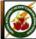

NATIONAL INTERAGENCY INCIDENT COMMUNICATIONS DIVISION

### MANUAL FREQUENCY ENTRY

- 1. Select Frequency Mode by pressing " CLR".
- 2. Enter desired frequency using digit keys on keypad, using the tuning dial, or using the "UP/DOWN" arrow keys.

### Basic Operation

#### RECEIVING

- 1. Rotate "SQL" maximum clockwise, turn Power ON and adjust audio level.
- 2. Rotate "SQL" counterclockwise until noise is muted.
- 3. Set the desired frequency

Note: If "SQL" control is set too "tight", squelch may not open for weak signals.

- **4.** Push the "**ANL**" side button to reduce pulse noise caused by engine ignitions or other outside interference.
- 5. The radio is ready to RECEIVE on that current Frequency.

### TRANSMITTING

- 1. Set the desired frequency.
- 2. Press and hold the "PTT" to transmit.
- 3. Speak into mic at a normal voice level.
- 4. Release "PTT" to return to receive incoming transmissions.

Note: Try to shield the microphone from wind and other loud background noises for clearer transmissions.

(See ICOM Help Files for more detail information)

IC-A3 Version 2.0/2010

### **IC-A3 SETTINGS & OPTIONS**

### MEMORY CHANNEL SELECTION

- **1.** Press the "**MR**" key to select memory mode.
- **2.** Select desired memory channel using two digits (01-50)on the keypad or by rotating the channel knob.

Note: NIFC has preprogrammed 6 AM Frequencies in memory locations 1-6

### PROGRAMMING A MEMORY CHANNEL

- 1. Set the desired frequency.
- 2. Press the " $F^{\!\!"}$  key then the " $MR^{\!\!"}$  key.
- **3.** Select the memory channel (01-50) to be programmed using two digits on the keypad or rotating the channel knob.
- 4. Press "ENT" to enter the frequency in memory

<u>or</u>

5. Press "<u>MR</u>" to change the alpha/numeric label then pressing "<u>ENT</u>" to store the frequency and label into memory.

Note: Must know which keys correspond to alpha characters. When entering alpha characters, use up/down arrow keys to move cursor.

## LOCK FUNCTION (DISABLE/ENABLE KEYPAD)

 Press the "F" key then press the "7" key [KEY LOCK] to turn the function ON or OFF. Note: A key icon appears in the display when Key Lock is on.

## **CLEARING MEMORY CONTENTS**

- **1.** Select a memory channel to be cleared.
- Press "F" then press and hold "CLR" for 1 second. "-----" displays momentarily when memory is cleared.

Note: Programming over a memory channel also clears the programmed contents. Memory channel 1 cannot be cleared.

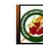

NATIONAL INTERAGENCY INCIDENT COMMUNICATIONS DIVISION

### MANUAL FREQUENCY ENTRY

- 1. Select Frequency Mode by pressing " CLR".
- 2. Enter desired frequency using digit keys on keypad, using the tuning dial, or using the "UP/DOWN" arrow keys.

### **Basic Operation**

- RECEIVING 1. Rotate "SQL" maximum clockwise, turn Power ON and adjust audio level.
- 2. Rotate "SQL" counterclockwise until noise is muted.
- **3.** Set the desired frequency

### Note: If "SQL" control is set too "tight", squelch may not open for weak signals.

- **4.** Push the "**ANL**" side button to reduce pulse noise caused by engine ignitions or other outside interference.
- 5. The radio is ready to RECEIVE on that current Frequency.

### TRANSMITTING

- **1.** Set the desired frequency.
- 2. Press and hold the " $\boldsymbol{PTT}$  " to transmit.
- 3. Speak into mic at a normal voice level.
- 4. Release "PTT" to return to receive incoming transmissions.

Note: Try to shield the microphone from wind and other loud background noises for clearer transmissions.

(See ICOM Help Files for more detail information)

IC-A3 Version 2.0/2010

### **IC-A3 SETTINGS & OPTIONS**

### MEMORY CHANNEL SELECTION

- 1. Press the "MR" key to select memory mode.
- **2.** Select desired memory channel using two digits (01-50)on the keypad or by rotating the channel knob.

### Note: NIFC has preprogrammed 6 AM Frequencies in memory locations 1-6

### PROGRAMMING A MEMORY CHANNEL

1. Set the desired frequency.

- 2. Press the " $\mathbf{F}$ " key then the " $\mathbf{MR}$ " key.
- **3.** Select the memory channel (01-50) to be programmed using two digits on the keypad or rotating the channel knob.
- 4. Press "ENT" to enter the frequency in memory
  - 9
- 5. Press "<u>MR</u>" to change the alpha/numeric label then pressing "<u>ENT</u>" to store the frequency and label into memory.

Note: Must know which keys correspond to alpha characters. When entering alpha characters, use up/down arrow keys to move cursor.

## LOCK FUNCTION (DISABLE/ENABLE KEYPAD)

 Press the "F" key then press the "7" key [KEY LOCK] to turn the function ON or OFF. Note: A key icon appears in the display when Key Lock is on.

## **CLEARING MEMORY CONTENTS**

# 1. Select a memory channel to be cleared.

 Press "F" then press and hold " CLR" for 1 second. "-----" displays momentarily when memory is cleared.

Note: Programming over a memory channel also clears the programmed contents. Memory channel 1 cannot be cleared.

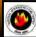